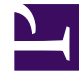

# **SGENESYS**

This PDF is generated from authoritative online content, and is provided for convenience only. This PDF cannot be used for legal purposes. For authoritative understanding of what is and is not supported, always use the online content. To copy code samples, always use the online content.

# Designer User's Guide

Business Hours Block

# Contents

- 1 [Business Hours tab](#page-2-0)
	- 1.1 [Open All Day](#page-2-1)
	- 1.2 [No End Time](#page-2-2)
	- 1.3 [Terminate the call if it is outside Business Hours](#page-2-3)
	- 1.4 [Use Business Hours defined in Business Controls](#page-3-0)
	- 1.5 [Timezone Override](#page-3-1)
- 2 [Closed Messages tab](#page-5-0)
- 3 [Results tab](#page-6-0)
- 4 [Using Business Hour Values in Prompts](#page-7-0)
- 5 [Scenarios](#page-8-0)
	- 5.1 [Specify that the business is closed after 4 PM on Thursdays](#page-8-1)
	- 5.2 [Play a message if a customer calls after business hours, and then end the call](#page-8-2)
	- 5.3 [Specify business hours for a different timezone than the one the application is running in](#page-9-0)
	- 5.4 [Specify business hours where the](#page-9-1) **Start Time** is later than the **End Time**

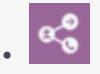

• Administrator

Use the Business Hours block to inform customers that your business is closed.

## **Related documentation:**

- •
- •

You can use the **Business Hours** block in the **Initialize**, **Self Service**, or **Assisted Service** phase to inform customers that your business is closed. You can also choose to end the interaction at this point.

## Tip

The hours that you define in the **Business Hours** block are based on the application's time zone setting. To set the application time zone, select the **Initialize** phase and open the **System Variables** tab. Click the drop-down menu in the **Timezone** row and select a value. You can override the default time zone setting by selecting a variable in the **Set Timezone** section of the **Business Hours** tab.

# <span id="page-2-0"></span>Business Hours tab

To set your business hours, select each **Day** you are open and specify the **Start Time** and **End Time** for each day.

<span id="page-2-1"></span>Open All Day

Select if your business is open for that entire day.

<span id="page-2-2"></span>No End Time

Select if there is no set end time for the given day (this option only appears if the business is not closed for that day and the **Open All Day** option is not enabled).

<span id="page-2-3"></span>Terminate the call if it is outside Business Hours

Select to end calls that come in outside of business hours.

<span id="page-3-0"></span>Use Business Hours defined in Business Controls

If you prefer to use a specific shared business hours resource that you've defined on the Business Controls page, enable this option and select it from the list of defined business hours resources.

Alternatively, you can specify a variable to be used dynamically while the application runs. Select **Variable?** to specify a user-defined variable that holds the name of a Business Hours resource. If this resource will be read from a data table, you must also select **From Data Table?** to indicate that the variable holds the result of a data table lookup. Otherwise, the result will not be evaluated correctly.

## Important

- If the Business Hours are being determined dynamically at runtime, you can't mix userdefined variables (for example, varDepartmentName  $+$  " PrimaryHours") with variables retrieved from data table lookups. Make sure you check the appropriate box to indicate the type of variable being used.
- No matter which method you use, the name stored in the variable must match one of the Business Hour objects you created on the Business Controls page.

## <span id="page-3-1"></span>Timezone Override

Select a variable that will override the time zone setting for the application.

## **Example 1**

#### **Properties - Check Business Hours**

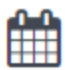

This block check the current time to see if it lies within closed hours. Closed hours are defined in this block itself. Messages can be setup to play if the caller encounters closed hours.

*<b>Business Hours* (v) Closed Messages **門 Results** 

■ Terminate the call if it is outside Business Hours.

□ Use Business Hours defined in Business Controls

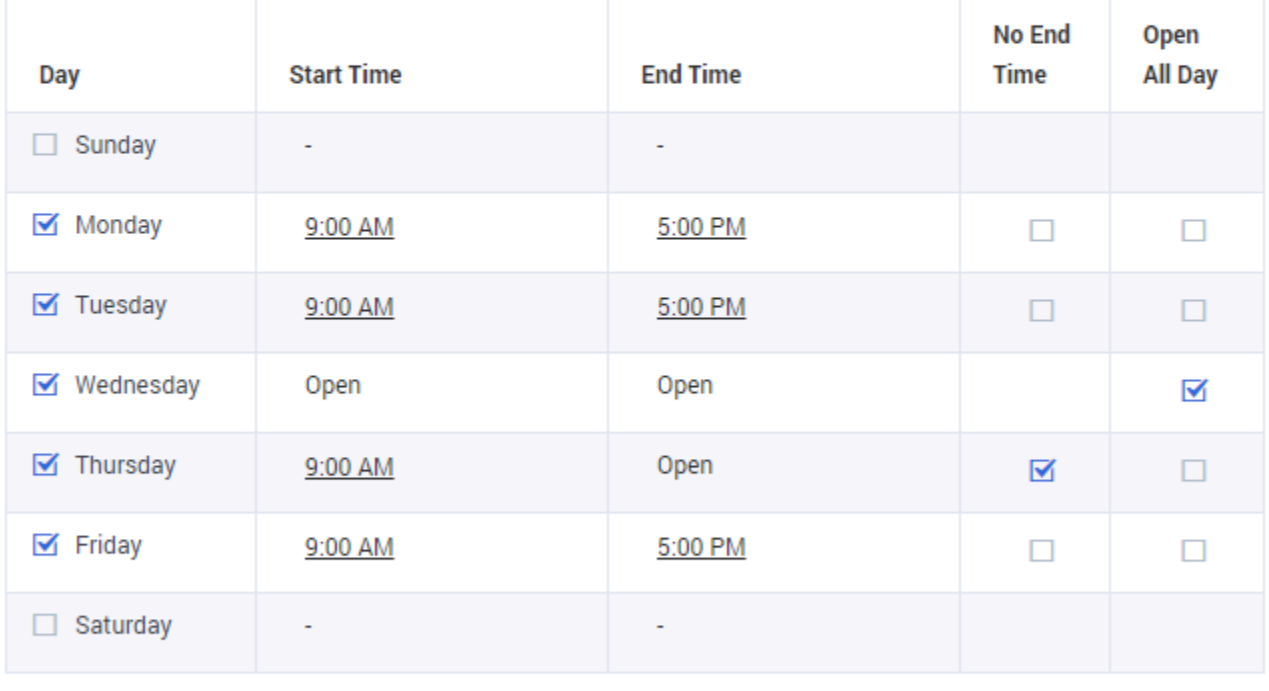

#### **Timezone Override**

-- choose variable --

If specified, business hours will be calculated using this timezone value, instead of the Application Timezone.

 $\pmb{\mathrm{v}}$ 

#### **Example 2**

ú.

 $\mathbf{r}$ 

÷.

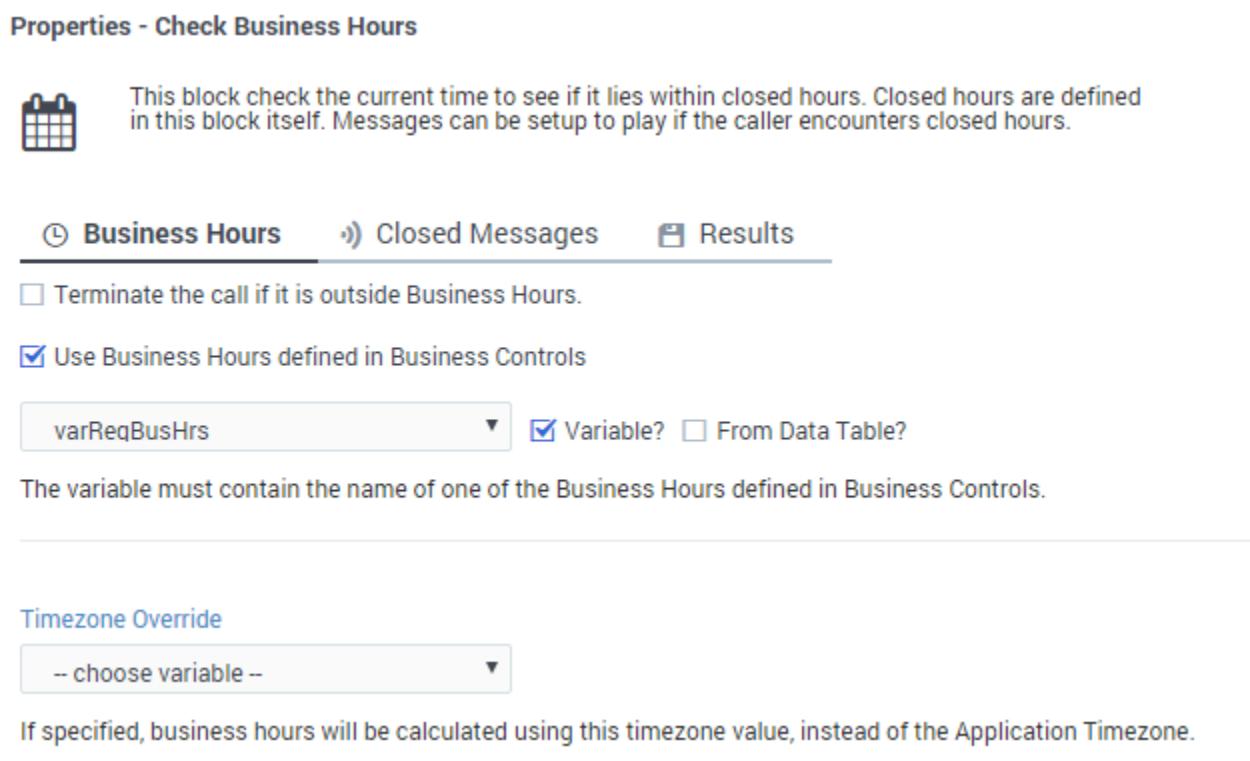

# <span id="page-5-0"></span>Closed Messages tab

In the **Closed Messages** tab, you can select the messages to play or send to customers when your business is closed. If your application is a Default application type, you can specify the prompts to play for voice or chat customers. For Digital application types, you can select an acknowledgement message from the Digital Resources Collection that will be emailed to customers.

## Tip

See the Play Message block page for information on how to use prompts.

#### **Properties - Check Business Hours**

This block check the current time to see if it lies within closed hours. Closed hours are defined in this block itself. Messages can be setup to play if the caller encounters closed hours.

#### **Business Hours** v) Closed Messages FI Results

#### Specify prompts to play when a call is received outside of business hours

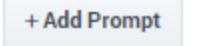

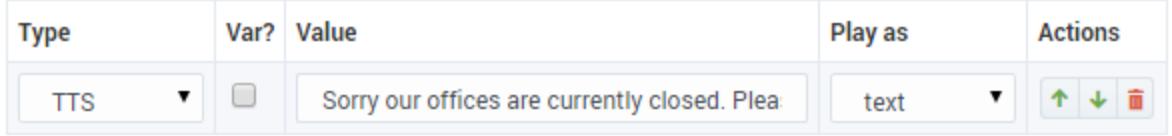

# <span id="page-6-0"></span>Results tab

You can assign a variable to the **Set the result of Block operation status in this variable** property to store the result of the block operation check. If specified, the variable is assigned the Boolean value of **true** or **false**, to indicate if the block operation completed without errors.

You can assign a variable to the **Store the result of Business hours check in this variable** property if you need to use the result of the check later in application. If specified, the variable is assigned the Boolean value of **true** or **false**.

You can assign a variable to the **Store the number of minutes before the business is opened** to track how long until the business is open, if it is currently closed. If the business is open, this variable is set to 0. The maximum value returned is the number of minutes until the end of week (Sunday to Saturday). (This feature is supported only for Business Hours defined in Business Controls.)

You can assign a variable to the **Store the number of minutes before the business is closed** to track how long until the business is closed, if it is currently open. If the business is closed, this variable is set to 0. (This feature is supported only for Business Hours defined in Business Controls.)

You can assign a variable to the **Store the business hours schedule in this variable** property if you need to read the business hours schedule later in the application. If specified, the variable is assigned a JSON object. The JSON object structure is:

```
{
   "days": [
        {"name": "Sunday","closed": true,"range": [{"starttime": "","endtime": ""}]},
        {"name": "Monday","closed": false,"range": [{"starttime": "1000","endtime": "1800"}]},
        {"name": "Tuesday","closed": false,"range": [{"starttime": "1000","endtime":
"1800"}]},
        {"name": "Wednesday","closed": false,"range": [{"starttime": "1000","endtime":
"1800"}]},
       {"name": "Thursday","closed": false,"range": [{"starttime": "1000","endtime":
```

```
"1800"}]},
        {"name": "Friday","closed": false,"range": [{"starttime": "1000","endtime": "1800"}]},
        {"name": "Saturday","closed": false,"range": [{"starttime": "1100","endtime":
"1700"}]}
   ]
}
```
This JSON object can be used in expressions for the **Assign Variables** block and prompt values for the **Play Message** block.

# <span id="page-7-0"></span>Using Business Hour Values in Prompts

You can also use the **Business Hours** block to announce business hours in prompts. For example, you could use an Assign Variables block to assign the following variables:

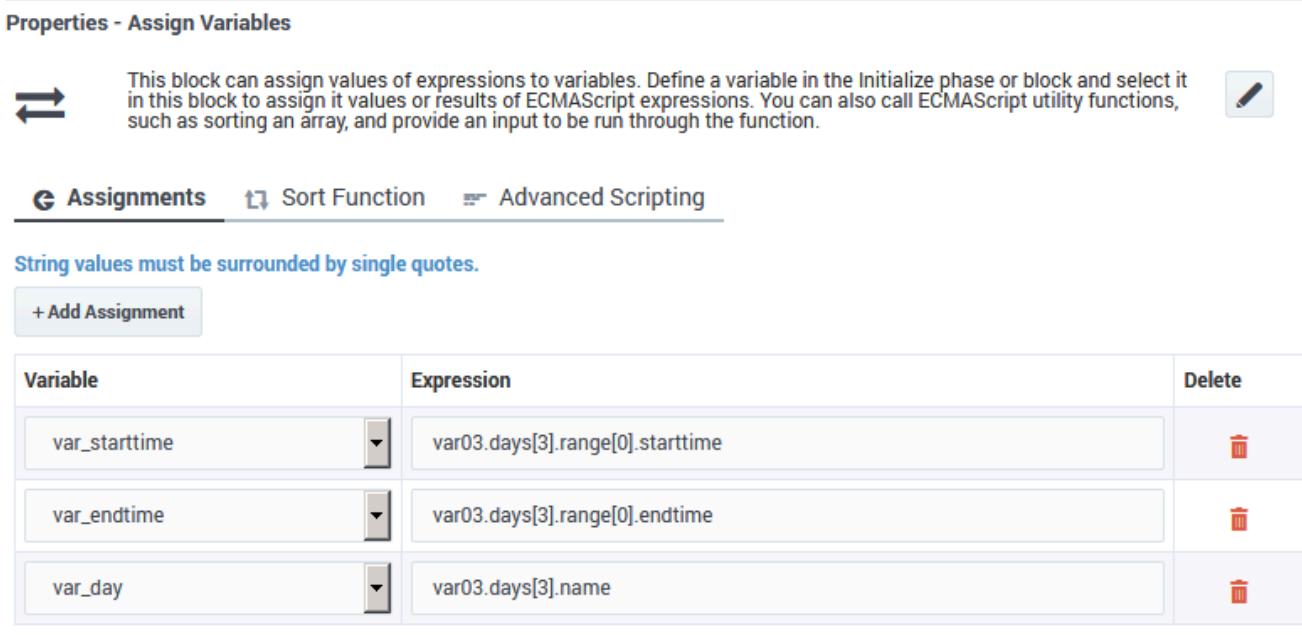

Then, set up the prompt to announce the **End Time** value for Wednesday:

- In the Play Message block, click **Add Prompt**.
- Choose **TTS** as the **Type**.
- Enable the **Var?** checkbox, and select **var\_endtime** as the **Value**.

#### **Properties - Play Message**

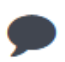

This block is used to play audio messages. These messages can be TTS (Text to Speech), Audio Files (previously<br>uploaded in Audio Resources page, or variables played as TTS.

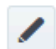

#### Specify prompts to be played

#### **Ø** Disable barge-in <sup>●</sup>

Always play prompt and disable buffering

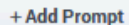

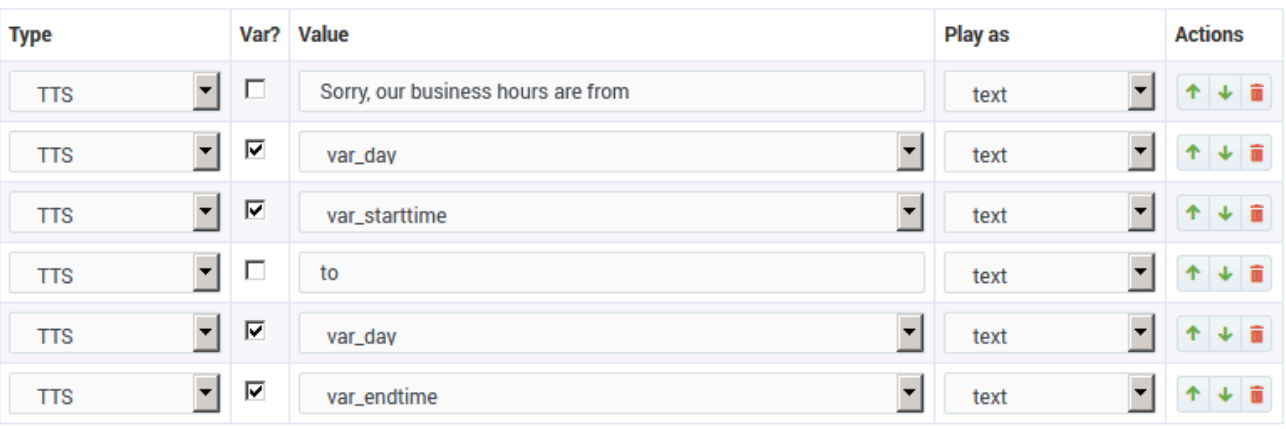

## Important

The days  $[n]$  range is from from 0 to 6, with 0 representing Sunday and 6 representing Saturday.

# <span id="page-8-0"></span>Scenarios

If you want to:

<span id="page-8-1"></span>Specify that the business is closed after 4 PM on Thursdays

• Set the **End Time** value on Thursday to 4:00 PM

<span id="page-8-2"></span>Play a message if a customer calls after business hours, and then end the call

• On the **Business Hours** tab, enable the **Terminate the call if it is outside Business Hours** checkbox.

• On the **Closed Messages** tab, create a prompt.

<span id="page-9-0"></span>Specify business hours for a different timezone than the one the application is running in

- In the **Intialize** phase, assign a value to the **timezone** variable (remember that string values must be surrounded by single quotes — for example, 'UTC').
- On the **Business Hours** tab, select the **timezone** variable from the **Set Timezone** section.

## <span id="page-9-1"></span>Specify business hours where the **Start Time** is later than the **End Time**

If you try to specify these types of business hours in the usual way, Designer displays an error ("Start time should be earlier than end time"). We'll use a business that is open from 6:00 PM to 9:00 AM as an example of how you can set this up.

• Create two sets of business hours. For the first set of business hours (primary), set the **Start Time** as 6:00 PM for the days you are open (e.g. Monday to Friday). For each open day, select the **No End Time** check box, as we've done here for our primary business hours called JC\_BH\_1:

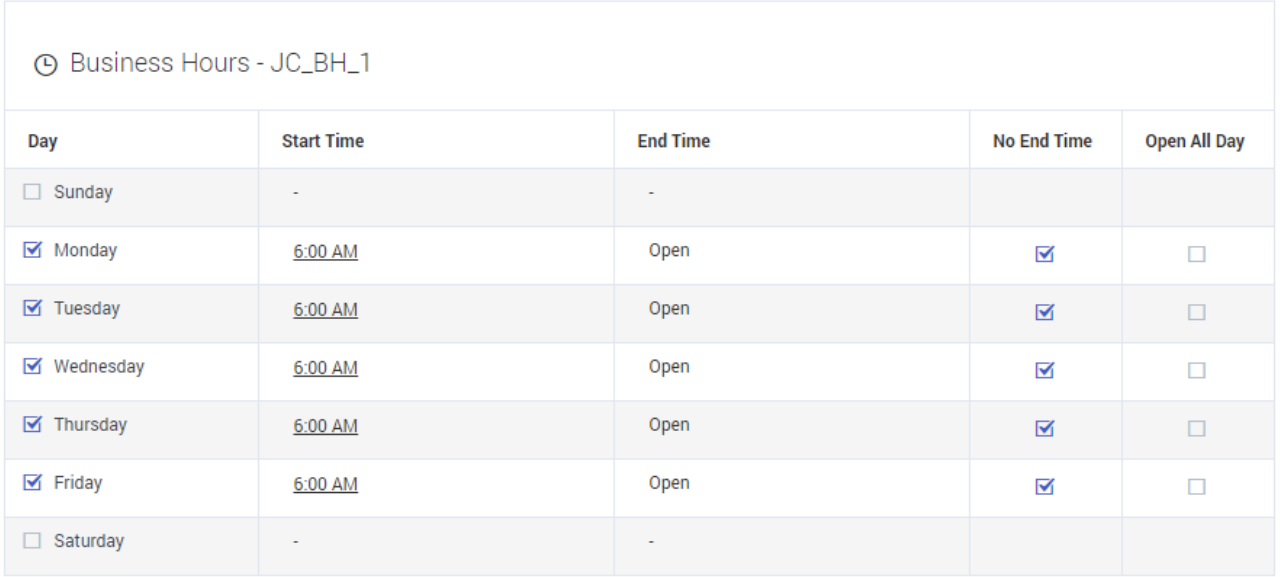

• For the secondary set, specify 12:00 AM as the **Start Time** and 9:00 AM as the **End Time** for Tuesday through Saturday, as we've done here for our secondary set of business hours called JC\_BH\_2:

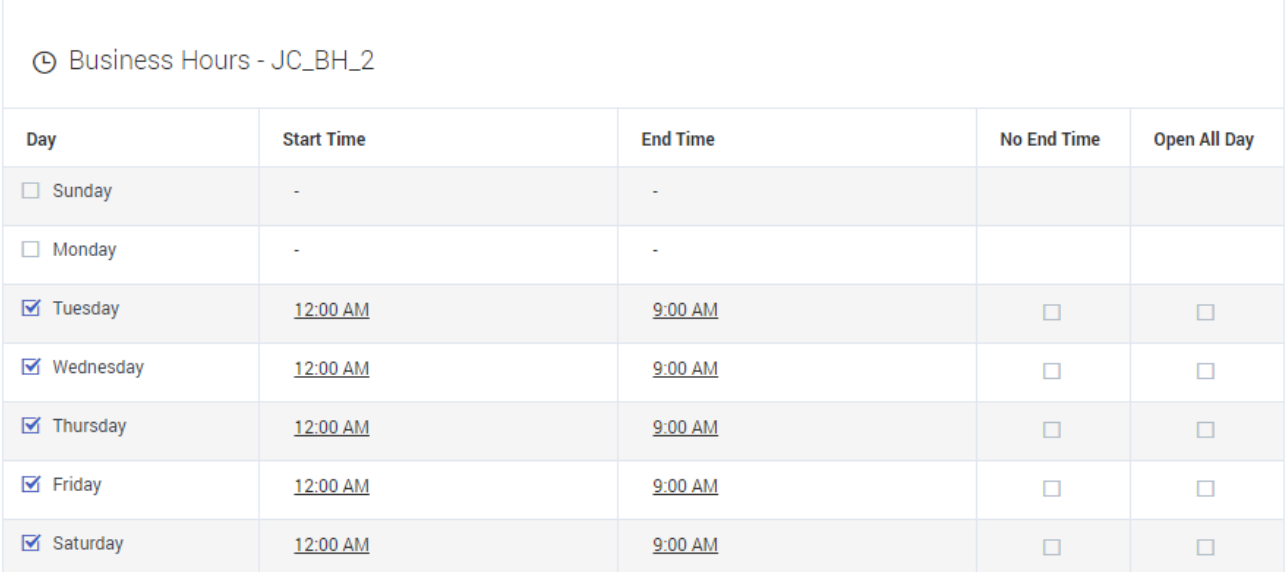

• Set up your application to first check the primary set of business hours. If the business is closed, have it then check the secondary set. If both sets of business hours are closed, the business is considered to be closed. Otherwise, the business is considered to be open between the desired hours of 6:00 PM to 9:00 AM.